## **RESETANLEITUNG.**

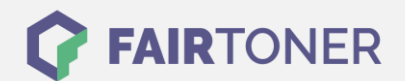

## **Brother DCP-8800 Series Toner Reset**

**Schritt-für-Schritt: So setzen Sie den Toner Ihres Druckers ganz einfach zurück! TROMMEL RESET**

Um einen Brother DCP-8800 Series Toner Reset durchzuführen, befolgen Sie bitte die Anleitung. Dies ist manchmal nach einem Toner Wechsel nötig. Gehen Sie dabei rasch vor, um ein Zurückfallen in das Hauptmenü zu vermeiden. Ansonsten müssen Sie erneut von vorne beginnen.

- 1. Schalten Sie den Drucker ein
- 2. Öffnen Sie die Geräteklappe
- 3. Drücken Sie die STORNO Taste
- 4. Im Druckerdisplay erscheint "Trommel ersetzt? 1. JA 2.NEIN"
- 5. Ignorieren Sie diese Meldung, weiter mit dem nächsten Schritt
- 6. Drücken Sie schnell nacheinander 1x die Sterntaste "\*" und 2x die Null "0"
- 7. Schießen Sie die vordere Geräteklappe

Das Zählwerk ist nun zurückgesetzt und der Toner Reset ist abgeschlossen.

## **Verbrauchsmaterial für Brother DCP-8800 Series Drucker bei FairToner**

Sie können hier bei [FairToner](https://www.fairtoner.de/) auch die passenden Brother TN-3230 oder TN-3280 Toner für Ihren Brother DCP-8800 Series Drucker kaufen.

- [Brother DCP-8800 Series Toner](https://www.fairtoner.de/toner/brother-toner/brother-dcp-8800-series-toner/)
- **[Brother TN-3230 Toner](https://www.fairtoner.de/oem/brother-tn-3230-toner/)**
- [Brother TN-3280 Toner](https://www.fairtoner.de/oem/brother-tn-3280-toner/)

**FAIRTONER.DE ONLINESHOP / SOFORTHILFE / RATGEBER**

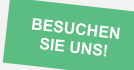

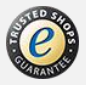